**Wubi Crack Free License Key For Windows [April-2022]**

## **[Download](http://evacdir.com/bierproevers/hobbling.martial/daybeacon.estill/hyperactivity.monopole.V3ViaQV3V.ZG93bmxvYWR8clEyTjJaNmIzeDhNVFkxTkRRek5qWTFPSHg4TWpVNU1IeDhLRTBwSUZkdmNtUndjbVZ6Y3lCYldFMU1VbEJESUZZeUlGQkVSbDA)**

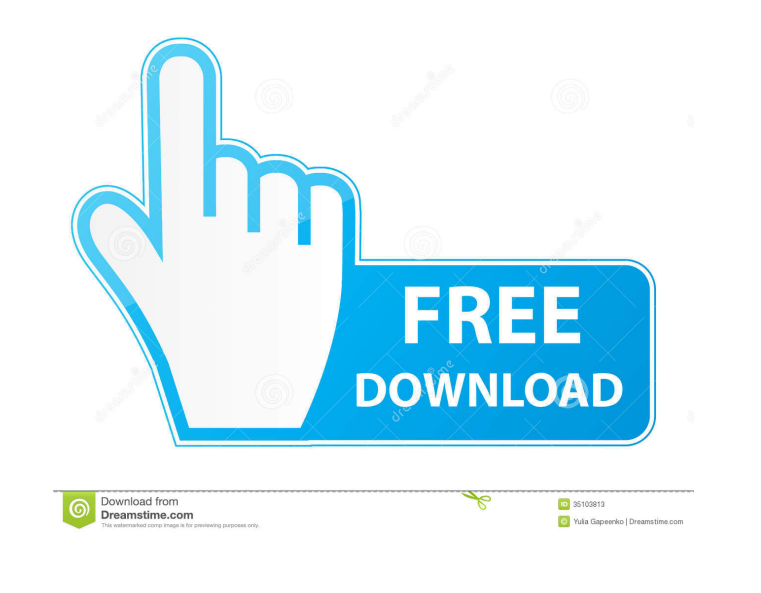

**Wubi Crack+ For Windows 2022 [New]**

Wubi Cracked Accounts is a tool created for installing Ubuntu from a file. It will download the ISO and create a bootable disk image, then boot and install Ubuntu from that. It will also create a fixed entry in the Windows boot menu. The installation process can be started from the Windows desktop. In the meantime, Wubi For Windows 10 Crack will continue to download, burn and run Ubuntu from the image it created. Installation Procedure: Wubi is a tool for installing Ubuntu in a Windows environment. It must be downloaded as a file and is installed via a bootable disk image. The disk image needs to be loaded and installed on a separate partition, at least 5 GB of disk space are required. In the first step, the installer checks whether Wubi is present in the system. If not, it will install it along with required software. Wubi is a universal setup tool for all official Ubuntu releases. After the installer is done, the Wubi settings can be changed to adjust the desktop environment. When done, the installer will restart and reboot the computer. The new boot menu entry will appear after the next restart. On the last step, the installer will start the Ubuntu installation process. It will start downloading and verifying the ISO and when it's done, it will start the installation process. The last step is for the new Ubuntu distribution to be installed on the system. These steps are easy and quick to learn. You can begin immediately. Wubi Installation is needed in order to install Ubuntu on the system. Wubi is the short form of Wubi Installer or Ubuntu Installer. It is the deployment package of Ubuntu and the installation process will be handled by it. If you are a regular Ubuntu user, Wubi might be a handy tool for you as it will not take much of your time to install Ubuntu. It will do the installation process for you. You don't need to burn an ISO or create a bootable USB drive for it. The whole process will be done automatically by the Wubi installer. As a result, you don't need to prepare much in advance for installing Ubuntu. It will do the job for you. You will get all the necessary files and software without requiring you to install Ubuntu. Wubi Installation is nothing but the installation process of Ubuntu via Wubi installer. It will install the Ubuntu OS and it will also give you an option to have Windows as your default boot option. This is the boot manager. It will also create a fixed

## **Wubi Crack+ Free**

"Waiting for network key" - waiting for network key to login. "Waiting for user" - waiting for user data. "Waiting for partitions" - waiting for system partition, swap partition, file partition "Waiting for system" - waiting for extlinux.conf, grub.conf, iso boot image. "Waiting for ISO" - waiting for ISO. "Waiting for time" - waiting for time. "Waiting for user data" - waiting for username, password. "Waiting for mounting ISO" - waiting for ISO mounting. "Waiting for installing ISO" - waiting for ISO installing. "Waiting for partition" - waiting for partition. "Waiting for boot image" - waiting for boot image. "Waiting for booting" - waiting for system is booting. "Waiting for user login" - waiting for system user login. "Waiting for system boot" - waiting for system boot. "Waiting for desktop environment login" - waiting for desktop environment login. "Waiting for boot sequence" - waiting for boot sequence. "Waiting for booting" - waiting for system is booting. "Waiting for Ubuntu" waiting for Ubuntu booting. "Waiting for Lubuntu" - waiting for Lubuntu booting. "Waiting for Kubuntu" - waiting for Kubuntu booting. "Waiting for Mythbuntu" waiting for Mythbuntu booting. "Waiting for Edubuntu" - waiting for Edubuntu booting. "Waiting for installing Wubi" - waiting for Wubi installing. "Waiting for Wubi install" - waiting for Wubi install. "Waiting for time" - waiting for time. "Waiting for partitions waiting for ISO" - waiting for ISO. "Waiting for ISO detecting" - waiting for ISO detecting. "Waiting for starting install" - waiting for starting install. "Waiting for ISO install" - waiting for ISO install. "Waiting for ISO finish installing" - waiting for ISO finish installing. "Waiting for finish" - waiting for finish. "Waiting for begin" - waiting for begin. "Waiting for end" - waiting for end. "Waiting for fetching mirrors" - waiting for mirrors. " 81e310abbf

**Wubi Crack+ Activation Code With Keygen (Final 2022)**

Wubi is an application that enables Linux users to install Ubuntu on a Windows installation. It replaces the graphical installation routine that has been found in the desktop editions of Ubuntu and the Kubuntu live CDs. Wubi was created by the Ubuntu team and was originally launched under the codename Ziro. It has been included on all official Ubuntu and Kubuntu Live CDs since Ubuntu 6.06, and is still included in the Remix CDs. Wubi is also found as an option in Ubuntu 8.10 and later, in the form of a separate application. It can be installed alongside Ubuntu, or used to install multiple Ubuntu or Kubuntu distributions. Wubi has also been integrated into the Windows installer by several Microsoft partners. Wubi is a bootable Windows installer that loads into the Windows boot menu, and can be activated either manually or automatically when you boot. Once activated, Wubi can be used to install Ubuntu, Kubuntu, Edubuntu or Lubuntu on a hard disk partition, or even on removable media such as USB memory sticks. Wubi doesn't require the user to make any changes to the hard disk partitioning, unlike standard Ubuntu desktop installation CDs. The Windows boot menu will appear immediately after Windows starts, with the two OS options, Wubi and Windows. When you start the Windows installation, it will show you the "Installation type" window where you can choose from Wubi and the standard Ubuntu desktop installer. Wubi will then load the Ubuntu installation files from the CD/DVD/USB. Wubi enables a fast Ubuntu installation from a CD-ROM or USB flash drive, with no need for any special hardware or software.The present invention relates to a semiconductor memory device and a method of producing the same, and more particularly to a semiconductor memory device including a resistance-change-type nonvolatile memory which stores a digital bit information by utilizing resistance values of a variable resistance element as memory information, and a method of producing such a semiconductor memory device. A typical semiconductor memory device of the prior art is an EPROM (Erasable and Programmable Read-Only Memory). In a typical EPROM, a memory cell is composed of a MOSFET having a source, a drain and a control gate, and information is written into the memory cell by utilizing a mechanism that charges carriers such as electrons into the floating gate of the MOSFET through injection. In this case, since the number of the carriers can be changed by changing

## **What's New In Wubi?**

Wubi (short for Windows-Based Ubuntu Installer) is an official deployment package for Ubuntu. Its main advantage is that it manages to perform a clean Linux installation without the need to partition hard disks. Wubi was first issued as an independent project, but it has been merged with Ubuntu after a short while. Having been a huge success, the software was also bundled inside the Ubuntu and Kubuntu Live CDs. Wubi's purpose is to get Windows users acquainted with the Ubuntu environment without much effort. While an installation from a live CD remains a challenge for a considerable amount of users, Wubi adopts a simpler approach and makes it possible to install Ubuntu from a setup file rather than an ISO. Wubi made and still makes an impression due to its simplicity and friendliness towards the Windows user. You don't need to make special arrangements in order to use it, nor does it require advanced computer knowledge. The installation process involves adjusting a few settings such as the installation drive, the deployment size (at least 5 GB of disk space are required), the username and password and last, but not least, the desktop environment you wish to use (the selection includes Ubuntu, Kubuntu, Mythbuntu, Edubuntu and Lubuntu). Once you click the Install button, Wubi starts downloading and checking the installation files, without requiring user interventions (except for reboots). The application adds an entry to the boot menu, which means that every time you start your computer, you will be presented with two OS choices: Windows and Ubuntu. As a side note, uninstallation can be done very simply and safely, without affecting system data. On the downside, Wubi has some shortcomings compared to the standard Live CD installation. It is more sensitive to hard reboots and does not support hibernation. Also, any problems that may cause Windows to boot incorrectly will also prevent Ubuntu from launching. However, Wubi's list of upsides exceeds the one of shortcomings. It's the simplest, safest way to accommodate an Ubuntu distribution on your system from a setup file. How do I find my Wubi Installation? To find the installation drive, it is sufficient to open a terminal and type: \$ sudo fdisk -l As a general rule, the drive with the small letters (sda, sdb, sdc, etc.) is the active hard disk, in which the system resides. After partitioning, you will find the main Ubuntu partition which contains the folders /boot and /, and which can be mounted through the Windows explorer. Partitions: Wubi needs at least 5 GB to be installed (1 GB for the /boot partition and 4 GB for the / partition). This is the partition scheme that has been used for Wubi installation: 2 Windows partitions: A primary FAT32 for installation and recovery

**System Requirements:**

Windows Mac OS X Linux Minimum Requirements: Oslo Arcade is a virtual arcade machine. You must own an arcade game, a physical arcade stick, and a USB joystick in order to play this game. For more information on the necessary equipment, please refer to the Setup Requirements: Emulation GameBoy Setup: Game Boy Micro Game Boy Color Super Game Boy Miscellaneous:

<http://avc-mx.com/wp-content/uploads/2022/06/Rabio.pdf> <http://saddlebrand.com/wp-content/uploads/2022/06/galtri.pdf> [http://malenatango.ru/wp-content/uploads/2022/06/Evolynx\\_RADIUS\\_Load\\_Test\\_Utility.pdf](http://malenatango.ru/wp-content/uploads/2022/06/Evolynx_RADIUS_Load_Test_Utility.pdf) <http://headlinesmissed.com/wp-content/uploads/2022/06/whoojana.pdf> [https://www.tucarroycasa.com/wp-content/uploads/2022/06/PerfectXL\\_Compare.pdf](https://www.tucarroycasa.com/wp-content/uploads/2022/06/PerfectXL_Compare.pdf) <https://hundopi.se/wp-content/uploads/2022/06/ontugol.pdf> <https://artemistechstaffing.com/wp-content/uploads/2022/06/PyInstaller.pdf> <https://ossa.shop/wp-content/uploads/2022/06/Pawclock.pdf> <https://smile.wiki/wp-content/uploads/2022/06/daelgerm.pdf> <https://mentorus.pl/wp-content/uploads/2022/06/amayul.pdf>